# **ARTIGO 10 Produção Tecnológica**

SOFTWARE-PROTÓTIPO PARA SISTEMATIZAÇÃO DA ASSISTÊNCIA ENFERMAGEM EM DOENÇAS TROPICAIS E INFECTOCONTAGIOSAS

**Elielza Guerreiro Menezes1**

 **https://orcid.org/0000-0003-1804-6384 David Lopes Neto2 https://orcid.org/0000-0002-0677-0853**

 Objetivo: Relatar o desenvolvimento de um software de Sistematização da Assistência de Enfermagem em Doenças Tropicais e infectocontagiosas. Metodologia: Pesquisa de produção tecnológica, abordagem qualitativa baseada na engenharia de software e fundamentada no ciclo de vida do desenvolvimento de um sistema, desenvolvido sobre a plataforma Java, com a utilização do framework incorporado a um sistema de gerenciamento de banco de dados relacional. Resultados: Denominado iNurse®, foi constituído em 16 módulos referentes as etapas da Sistematização da Assistência de Enfermagem, organizado de acordo com a Teoria de Wanda de Aguiar Horta. As interfaces permitiram estruturar um plano de cuidados na seleção de 90 diagnósticos NANDA-I, 90 resultados e 900 intervenções de enfermagem. Conclusão: A criação do software mostrou-se eficaz como tecnologia e inovação para a prática sistematizada de enfermagem em doenças tropicais as por meio da utilização da técnica de Engenharia de Software.

**Descritores**: Processo de Enfermagem; Tecnologia da Informação; Software; Informática em Enfermagem; Informática.

## **PROTOTYPE SOFTWARE FOR SYSTEMATIZING NURSING CARE IN TROPICAL AND INFECTOCONTAGIOUS DISEASES**

Objective: To report on the development of software for Systematization of Nursing Assistance in Tropical and Infectious Diseases. Method: Technological production research, qualitative approach based on software engineering and based on the development life cycle of a system, developed on the Java platform, using the framework incorporated to a relational database management system Results: The software was constituted in 16 modules referring to the stages of the Systematization of the Nursing Assistance, organized according to the Theory of Wanda de Aguiar Horta. The interfaces allowed the structuring of a care plan in the selection of nursing diagnoses, results and interventions. Conclusion: Software creation proved to be effective as a technology and innovation for systematized practice of nursing in tropical diseases through the use of the Software Engineering technique.

**Descriptors**: Nursing Process; Information Technology; Software, Informatics in Nursing; Computing.

# **SOFTWARE DE PROTOTIPO PARA SISTEMATIZAR LA ATENCIÓN DE ENFERMERÍA EN ENFERMEDADES TROPICALES E INFECTOCONTAGIOSAS**

Objetivo: Informar el desarrollo de un software de sistematización de la asistencia de enfermería en enfermedades tropicales e infectocontagiosas. Método: Investigación de producción tecnológica, enfoque cualitativo basado en la ingeniería de software y fundamentada en el ciclo de vida del desarrollo de un sistema, desarrollado sobre la plataforma Java, con la utilización del framework incorporado a un sistema de gestión de base de datos relacional Resultados: El software fue constituido en 16 módulos referentes a las etapas de la Sistematización de la Asistencia de Enfermería, organizado de acuerdo con la Teoría de Wanda de Aguiar Horta. Las interfaces permitieron estructurar un plan de cuidados en la selección de diagnósticos, resultados e intervenciones de enfermería. Conclusión: La creación del software se mostró eficaz como tecnología e innovación para la práctica sistematizada de enfermería en enfermedades tropicales por medio de la utilización de la técnica de Ingeniería de Software.

**Descriptores**: Proceso de Enfermería; Tecnología de la informacion; software; Informática en Enfermería; Equipo.

## **INTRODUÇÃO**

O cuidado em enfermagem está passando por um processo de mudança e reconfiguração dos seus espaços, atividades e funções. O uso das Tecnologias de Informação e Comunicação TIS em saúde, se torna viável e de grande importância nesse processo, permite ao usuário obter resultados em tempo real sobre as informações e novas estratégias acerca dos cuidados que é prestado<sup>(1)</sup>.

A Tecnologia tem como significado a fusão entre o conhecimento teórico (técnico-científico) e prático aplicada ao desenvolvimento de ferramentas, materiais e processos que, uma vez utilizados, permitem a resolução de problemas. Os enfermeiros vêm se especializando nessa área de conhecimento tecnológico, integrando saberes para desenvolver e utilizar tecnologias que contribuam para a informatização do trabalho nas diversas instituições de saúde, com planejamento da inserção desses recursos para desenvolver ações especificas de promoção do cuidado ao paciente<sup>(2)</sup>.

As técnicas e tecnologias em enfermagem são instrumentos que constituem o saber da enfermagem, utilizado pelos profissionais no desenvolvimento cotidiano de sua práxis. Diante disso, é necessário que o enfermeiro busque a construção do seu conhecimento e que este esteja relacionado à qualidade de vida pessoal e no trabalho na busca de administrar o processo saúde-doença<sup>(3-4)</sup>.

Nessa perspectiva de modernização dos serviços de saúde, a informatização ganha relevância por melhorar os fluxos de trabalho e favorecer a comunicação entre setores da instituição e unidades, representando uma base concreta para o processo de enfermagem, visto que, contribui, também, no processo gerencial, otimizando o tempo do próprio profissional na busca da melhor qualidade do cuidado<sup>(5-6)</sup>.

As doenças tropicais prevalecem em condições tropicais e subtropicais em 149 países afetam mais de um bilhão de pessoas e custam bilhões de dólares às economias em desenvolvimento todos os anos. Constituem um grupo de enfermidades que prevalecem nos países em desenvolvimento, representando um sério obstáculo ao desenvolvimento socioeconômico e a melhoria da qualidade de vida(7).

Esta pesquisa tem o objetivo de descrever as etapas metodológicas e os requisitos para a estruturação da Sistematização da Assistência de Enfermagem (SAE) em Doenças Tropicais e detalhar as fases da construção do software.

## **METODOLOGIA**

Tipo de estudo

Pesquisa metodológica de produção tecnológica e

inovadora com abordagem qualitativa. O software foi desenvolvido para o Processo de Enfermagem Informatizado utilizando a NANDA® e NIC®.

### **Participantes da pesquisa**

A população do estudo foi constituída de professor doutor em enfermagem, orientador, uma enfermeira orientanda, um programador e 08 enfermeiros assistenciais lotados nas Unidades de Internação. A amostra selecionada foi de conveniência por reunir os indivíduos que se encontravam disponíveis no momento da pesquisa e que se enquadravam no perfil de seleção estabelecido.

O critério de inclusão foi ser enfermeiro infectologista com atividades assistenciais, de exclusão foi o afastamento do profissional por motivo de licenças e férias e para os programadores de sistemas, deveriam ser atuantes na área das ciências da computação.

## **Local do estudo**

O estudo foi realizado na Fundação de Medicina Tropical Dr Heitor Vieira Dourado, uma instituição de grande porte na cidade de Manaus, vinculado à Secretaria de Estado de Saúde (SUSAM), é referência para o Sistema Único de Saúde (SUS) em Doenças tropicais e infectocontagiosas, acidentes ofídicos e dermatologia tropical.

## **Coleta de dados**

Nessa etapa fez-se o levantamento de informações para identificar o problema de saúde com base em sinais, sintomas, fatores de risco, exames e informações complementares por meio da coleta de dados em 120 prontuários eletrônicos dos pacientes internados e aplicação de um formulário semiestruturado, buscando conhecimentos relevantes a respeito das necessidades dos usuários, para desenvolver o software formatado de acordo com Processo de Enfermagem em cinco etapas: histórico, diagnóstico, planejamento, implementação utilizando a Teoria das Necessidades Humanas Básicas de Wanda de Aquiar Horta<sup>(8)</sup>.

O processo de desenvolvimento foi baseado na engenharia de software, fundamentada no ciclo de vida de um sistema, constituído de quatro etapas, planejamento, análise de requisitos, projeto, implementação/testes<sup>(9)</sup>.

### **Primeira etapa: Planejamento**

Para elaboração das afirmativas de diagnósticos e intervenções de enfermagem seguiu-se o diagrama do mapa conceitual, construído com o auxílio da ferramenta CMap Tools, em sua versão 5.03, que é um software desenvolvido e distribuído gratuitamente pelo Institute for Human Machine Cognition, da University of West Florida<sup>(10)</sup>. Compreende-

se que a formulação de um diagnóstico de Enfermagem corresponde a um conjunto de sinais e sintomas relacionados entre si, com emprego do pensamento crítico e raciocínio diagnóstico, para auxiliar o enfermeiro na tomada de decisão, utilizando o sistema de classificação de NANDA-I, Classificação dos resultados de enfermagem (NOC) e Classificação das intervenções de enfermagem (NIC)<sup>(11)</sup>.

## **Segunda etapa: Análise de requisitos**

Reunião com a equipe de criação do software, constituída pelo orientador, orientanda, o programador e um web designer, que fundamentaram o ciclo de vida de desenvolvimento do software<sup>(9)</sup>. Essa etapa, seguiu-se com a definição do escopo, estrutura de navegação, configurações, programação, inclusão de imagens e conteúdo.

Neste processo foi imprescindível a construção de um fluxograma matricial robusta, com possibilidade de contemplar os sistemas corporais, para a identificação das informações relevantes, domínio do problema e a funcionalidade que constituíram o banco de dados e o cruzamento de informações concernentes as etapas da SAE para o estabelecimento das necessidades do cliente e definição das características definidoras, que foram agrupadas para o desenvolvimento do software.

### **Terceira etapa: Projeto/Desenvolvimento**

Nesta fase foi realizada a incorporação dos requisitos tecnológicos como a estrutura de dados, a arquitetura a ser desenvolvida, os algorítmicos e as características de interface e a linguagem a ser utilizada.

O software foi desenvolvido para ser utilizado na arquitetura Web, Cliente-Servidor, sendo necessário o uso de um navegador (Internet Explorer ou Mozilla Firefox) como agente Web para acessar o sistema por meio de um endereço de Internet ou de rede. A principal linguagem de programação utilizada foi a (PHP) Hypertext Preprocessor, é uma linguagem open source utilizada para a geração de conteúdos dinâmicos no desenvolvimento de páginas webs, também é multiplataforma, pode ser usado na maioria dos Sistemas Operacionais, Open Source, e diferente de scripts como o JavaScript, ele roda no servidor, é suportado pela maioria dos servidores WEB como o Apache, IIS, PWS(12).

Foram utilizadas folhas de estilo (CSS) Cascading Style Shee, com intuito de padronizar layouts e controlar cores, margens, linhas, alturas, larguras e posicionamento de imagens. O software a ser utilizado como servidor web é o Apache, que é um servidor Web extremamente configurável, robusto e de alta performance, desenvolvido por uma equipe de voluntários (conhecida como Apache Group), que busca criar um servidor web com muitos recursos e com código

fonte disponível gratuitamente via Internet<sup>(13)</sup>.

O sistema gerenciador de banco de dados foi utilizado o MySQL, um sistema de gerenciamento de banco de dados relacional (relational database mana¬gement system - RDBMS) que permite armazenar, pes¬quisar, classificar e recuperar dados eficientemente<sup>(14)</sup>.

### **Quarta etapa: Implementação/ Testes**

 O software passou por testes em quatro modelos de máquinas diferentes implementado numa forma executável, com objetivo de descobrir defeitos de função, lógica e implementação.

 Para dar início à codificação do sistema em si, antes foi implementada em PHP uma base de desenvolvimento que fosse capaz de suportar e facilitar as futuras manutenções, atualizações e expansões que o sistema possa vir a se submeter.

As ferramentas utilizadas para a implementação e testes foram a Eclipse, é uma ferramenta livre considerando a função auto-complete, e principalmente, o suporte a sintaxe PHP, e o básico para HTML, CSS e JAVASCRIPT, além de poder inicializar o servidor Apache e Web Browser, é a principal ferramenta para codificação do sistema<sup>(14)</sup>.

Após essas fases concluídas, o software possui entrada e senhas criptografadas, com objetivo de preservar a segurança dos dados.

### **Procedimentos de análise dos dados**

Utilizamos a técnica de análise de conteúdo<sup>(15)</sup>, sequenciado em três polos cronológicos: pré-análise: leitura flutuante do material; exploração do material: recortes, agregação e enumeração das unidades de registros; tratamento dos resultados e interpretação: processo de classificação dos elementos nas categorias de interesse para análise: diagnóstico de enfermagem, intervenção de enfermagem e resultados esperados.

### **Procedimentos éticos**

O projeto de pesquisa foi aprovado pelo Comitê de Ética em Pesquisa da Universidade Federal do Amazonas, CAAE nº 11764612.3.0000.5020.

### **RESULTADOS**

Desenvolvido com a denominação de iNurse®, é um software para auxiliar na SAE em doenças tropicais e infectocontagiosas. Na interface do sistema, o diagrama de casos de uso representa o sistema em sua totalidade, permite uma visão geral do sistema, onde todas as suas funcionalidades estão concentradas<sup>(8)</sup>.

Neste estudo, o iNurse® possui a visão para o administrador

# **ARTIGO 10**

e para o enfermeiro. O administrador é o usuário que poderá cadastrar os demais usuários, fazer a manutenção, definição, cadastro de diagnósticos, sintomas, intervenções, cadastrar enfermaria, leito, classes e domínios de diagnósticos.

Na (Figura 1), o enfermeiro poderá informar dados como anamnese, exame físico, sinais e sintomas, sistemas corporais afetado, NHBs afetadas e diagnósticos de enfermagem (foco no problema, risco e promoção da saúde), planejamento (resultados esperados) implementação e avaliação, além de gerar gráficos de sinais vitais e salvar em banco de dados exames digitalizados em formato de arquivo, e ainda realizar a impressão e anexar ao prontuário.

**Figura 1**: Diagrama de casos de uso do software iNurse® na visão do enfermeiro. Manaus, 2019.

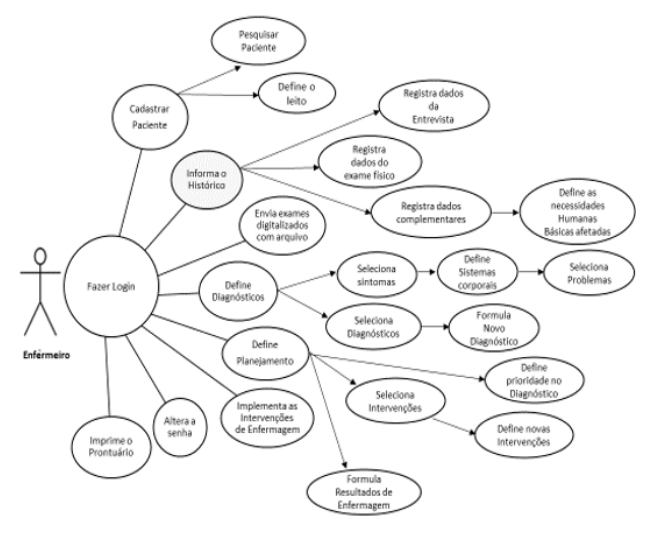

# **Escopo do Projeto**

Para dar subsídio, concepção do iNurse® no fluxo das informações a serem obtidas ou armazenadas no software, foi criada uma planilha com requisitos necessários, envolvendo a identificação e formalização das atividades que devem ser executadas (Figura 2).

**Figura 2**: Escopo do Projeto. Manaus, 2019.

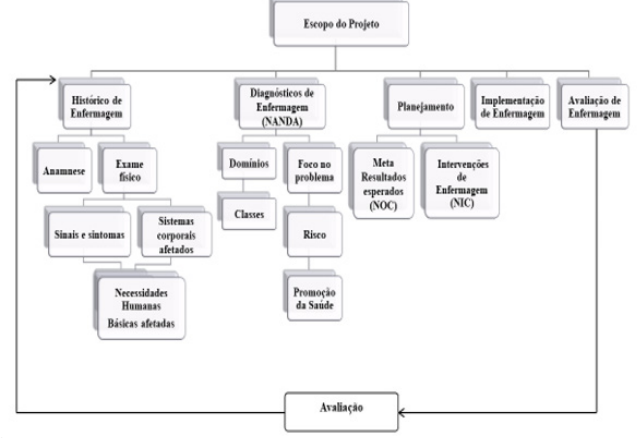

68 **Enferm. Foco** 2019; 10 (5): 65-72

Ao acessar o sistema, o enfermeiro entrará com seu login e senha individual, previamente cadastrada para se respaldar quanto ao sigilo de seus registros (Figura 3).

Após a digitação do login e senha, o iNurse® abrirá uma janela com os ícones de acesso e as opções: SAE e Sair do sistema.

Essa tela permitirá acessar a lista dos pacientes cadastrados, nº do prontuário, nº do leito e uma visão geral do prontuário ao clicar no seu número correspondente. Nessa área, o enfermeiro pode pesquisar sobre o paciente, utilizando o nome ou parte do nome, atender ou cancelar uma ação.

**Figura 3:** Interface da tela inicial. Manaus, 2019.

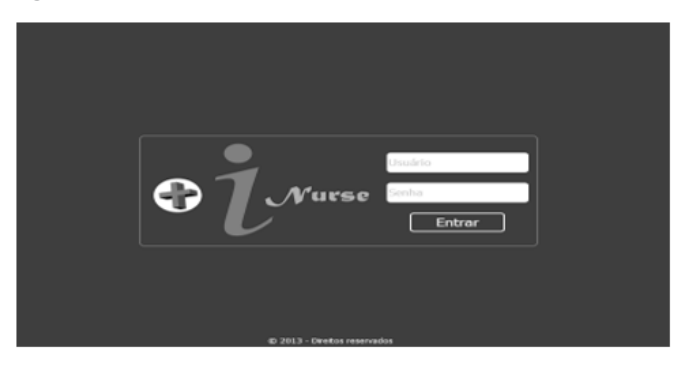

**Figura 4:** Interface da tela de atendimento.

| <b>O</b> L Nurse   |                                  |                    |          |                                                   |
|--------------------|----------------------------------|--------------------|----------|---------------------------------------------------|
| feg<br>Inicio      | š.<br>8.R<br>Sair<br>SAE         |                    |          |                                                   |
| Atendimento        |                                  |                    |          |                                                   |
| <b>Prontuârios</b> |                                  |                    |          |                                                   |
| Pesquisa           |                                  |                    |          |                                                   |
| Paciente           |                                  | Q Pesquisar Ollovo |          |                                                   |
|                    |                                  |                    |          |                                                   |
|                    | Registros encontrados 1 a 2 de 2 |                    |          |                                                   |
| Prontuário         | Leito / Local                    | Paciente           | SAE      | Ação                                              |
| 0002               | Leito 01 - Enfermaria Masculina  | FRANCISCO DA SILVA | Atlander | Cancelar                                          |
| 0004               | Leito 03 - Enfermaria Masculina  | ANTONIO SILVA      | Atandar  | Cancular                                          |
|                    |                                  |                    |          | Usuário: Enfermeiro / hoje, 17 de acosto de 2013. |

**Figura 5:** Interface da tela selecionar leito

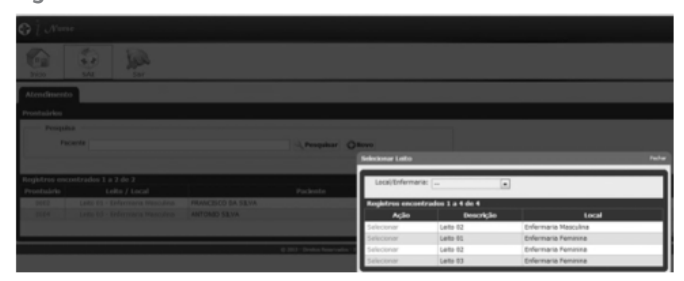

Ao clicar na opção Leito, abrirá uma tela para definir a enfermaria e o leito onde o paciente se encontra internado (Figura 5).

Caso o paciente ainda não esteja cadastrado no sistema, ao clicar no botão "novo" (Figura 6), a tela permitirá realizar o cadastro com preenchimento da identificação do paciente -

nome, sexo, nome da mãe, registro civil, cadastro de pessoa física, endereço e contato.

### **Figura 6:** Interface de cadastro de pacientes

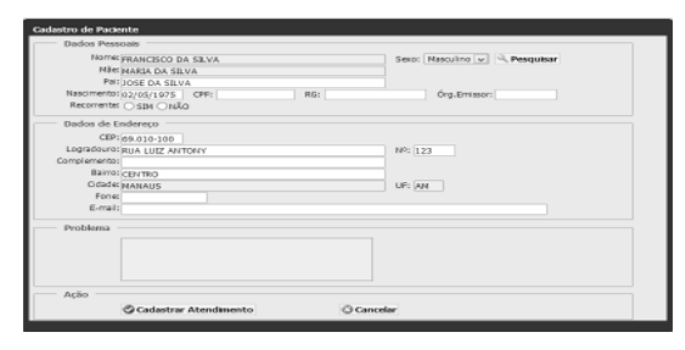

 Ao clicar na opção Atendimento (Figura 7), o iNurse® permitirá o enfermeiro acessar o módulo Histórico de Enfermagem e oferecerá um submenu organizado em abas: Diagnósticos (baseados na taxonomia NANDA-I, identifica os domínios, classes, Sinais e Sintomas, Planejamento (Resultados esperados), Implementação e Avaliação de Enfermagem.

Neste módulo Histórico de Enfermagem, será realizado cadastramentos prévios com um click nas opções: motivo da internação, tratamento anteriores, fatores de riscos e ambientais, medicações em uso, antecedentes familiares, hábitos, exame físico, informações relevantes sobre órgãos e sistemas, sinais vitais e medicamentos que utiliza em casa.

Há um espaço para relatar outras queixas não mencionadas no exame físico, é obrigatório salvar os dados cadastrados.

Estes dados, permitirão conhecer os hábitos individuais e biopsicossociais, com o intuito de buscar a adaptação do paciente à unidade de tratamento, assim como a identificação de problemas<sup>(16)</sup>.

**Figura 7:** Interface do Histórico de Enfermagem

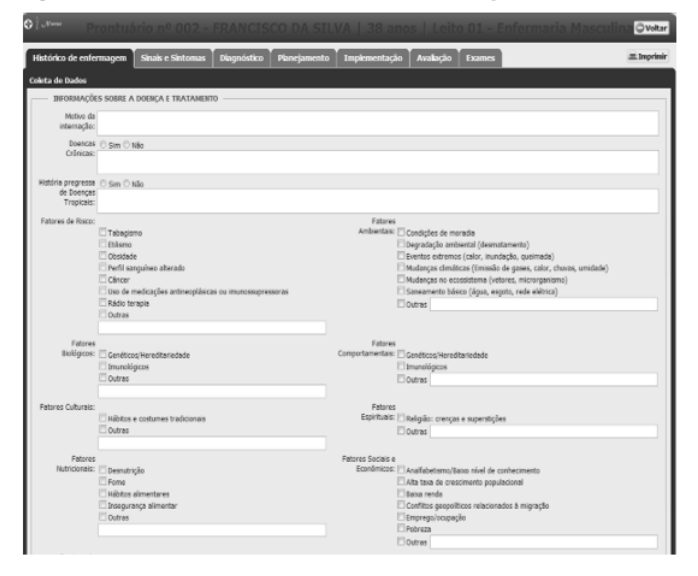

Ao realizar o Histórico de Enfermagem (Figura 7), o enfermeiro terá a opção de inserir os sinais vitais: pressão arterial, pulso, frequência cardíaca, frequência respiratória e dados antropométricos e gera posteriormente, um gráfico dos sinais vitais inseridos, a data e a hora procedimento realizado (Figura 8).

 Cabe à enfermagem o controle ou monitoração dos sinais vitais, de modo que as alterações sejam comunicadas para realização das intervenções necessárias<sup>(17)</sup>.

**Figura 8:** Interface dos gráficos de sinais vitais

EXAME FÍSICO - História pregressa de DT (Doenças Tropicais)

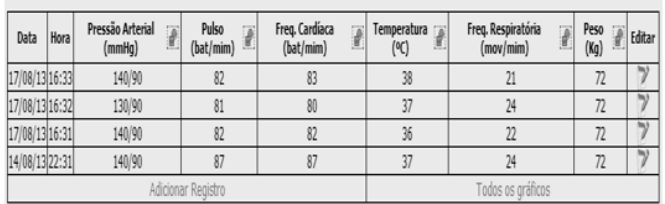

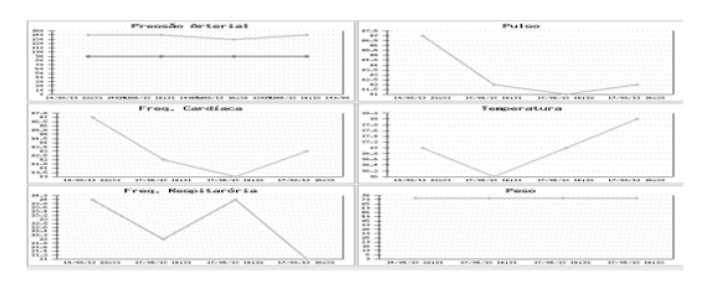

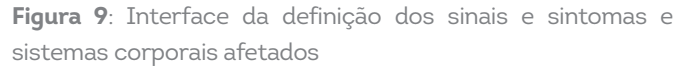

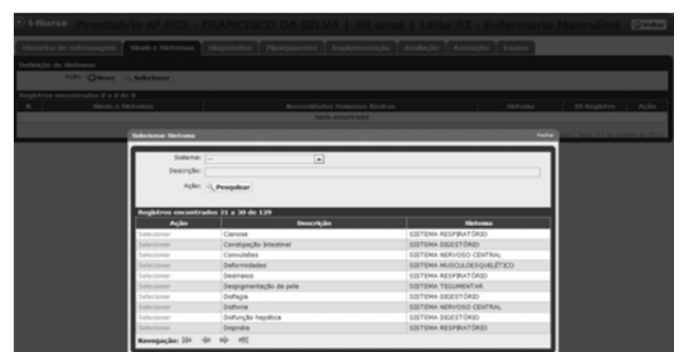

O módulo Selecionar Sintoma engloba informações agrupadas nos sistemas do corpo humano que afetam as Necessidades Humanas Básicas, sendo 45 em necessidades Psicobiológicas, 10 em Psicossociais e 2 em Psicoespirituais encontradas no Sistema Nervoso Central, Respiratório, Cardiovascular, Renal, Digestório, Endócrino, Tegumentar, Músculo esquelético, Vascular periférico, Sistema Reprodutor e Hematológico. Existem vários tipos de abordagem no exame físico, sendo que as duas mais utilizadas são a abordagem cefalocaudal e a abordagem dos sistemas corporais<sup>(17)</sup> (Figura 10).

SOFTWARE-PROTÓTIPO PARA SISTEMATIZAÇÃO DA ASSISTÊNCIA ENFERMAGEM EM DOENÇAS TROPICAIS E INFECTOCONTAGIOSAS Elielza Guerreiro Menezes, David Lopes Neto

### **Figura 10**: Interface da seleção dos sinais e sintomas.

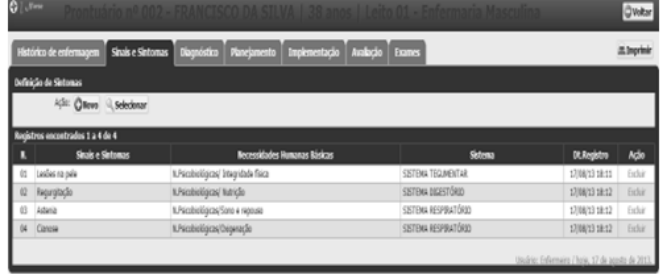

Ao selecionar o sintoma desejado, será gerado uma lista de sinais e sintomas apresentados pelo paciente, identificando, assim, as Necessidades Humanas Básicas afetadas, apresentadas por categoria para elencar os diagnósticos de enfermagem (Figura 10).

O módulo Selecionar Diagnósticos foi criado de modo a permitir a abertura e fechamento da tela sem dela sair. Portanto, ao elencar os sinais e sintomas, poderá, em seguida, clicar na tela Diagnósticos de Enfermagem. Será possível fazer a seleção dos diagnósticos e selecionar no modo "prioridade", de modo que cada diagnóstico mostre seus, respectivos, domínios e classes (Figura 11).

Os diagnósticos devem ser identificados e listados em ordem de prioridade, com base no grau de ameaça ao nível de bem-estar do paciente, proporcionando, assim, um foco central para as etapas subsequentes (18).

# **Figura 11:** Interface de Definição dos Diagnósticos de Enfermagem.

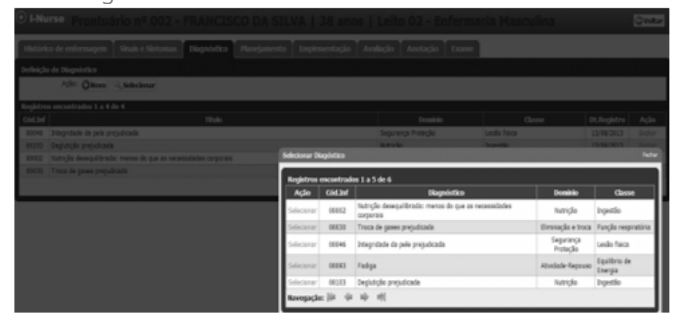

 A tela de Planejamento mostrará os Diagnósticos de Enfermagem selecionados, os Resultados Esperados para cada diagnóstico de enfermagem e, assim, determinar, com um click, as Intervenções de Enfermagem apresentadas como "Principais e Sugeridas". Nessa tela, o enfermeiro poderá decidir se utilizará a base de intervenções de enfermagem já disponível no banco de dados ou digitará outras intervenções (se achar necessário) (Figura 12).

## **Figura 12:** Interface do Planejamento.

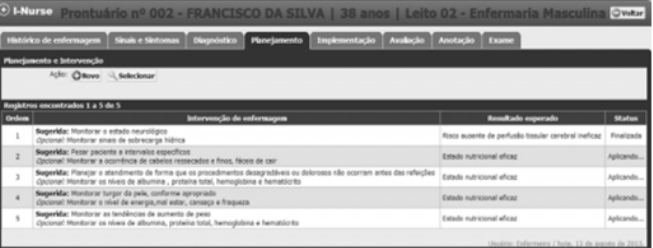

No módulo Implementação estarão as intervenções definidas no Planejamento (Figura 12), com a opção turno em siglas (M-Manhã), (T-Tarde), (N-Noite), para o enfermeiro registrar as intervenções por data, hora e turno em que foram realizadas. Nesta tela, o botão "ação" mostrará o status com ícone "Realizar e Realizada", para confirmar se a ação foi realizada ou não (Figura 13).

Estudos revelam que quando o enfermeiro coloca em prática suas ações, deve, constantemente, investigar tanto as respostas do paciente quanto seu desempenho, uma vez que o quadro clínico do paciente sob seu cuidado pode alterar<sup>(19)</sup>.

**Figura 13:** Interface da Implementação de Enfermagem

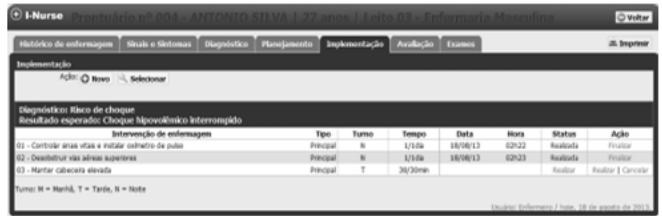

No módulo Avaliação, o enfermeiro faz uma avaliação da eficácia das intervenções para acompanhar as respostas do paciente frente aos cuidados dispensados. Há um campo para descrever a avaliação do paciente ou modificar o plano de cuidados quando necessário. O enfermeiro poderá selecionar no ícone "Resultado alcançado" ou "Não alcançado (Figura 14).

## **Figura 14:** Interface da Avaliação de Enfermagem

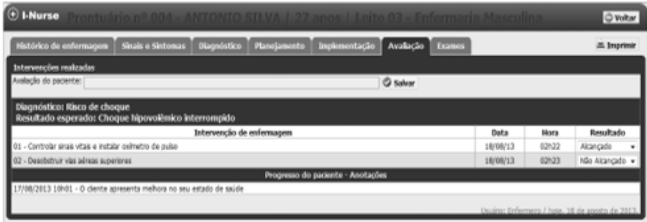

No módulo Exames, o enfermeiro poderá descrever e anexar os exames laboratoriais realizados pelo paciente (Figura 15).

### **Figura 15:** Interface para anexar exames laboratoriais

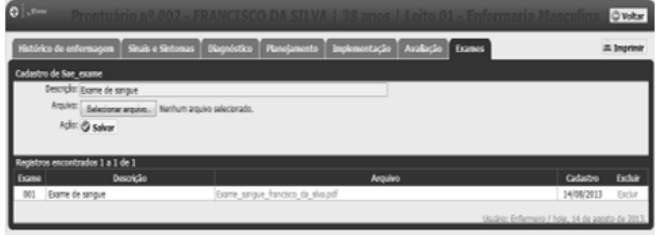

Ao realizar a SAE, é importante o enfermeiro salvar os dados para gerar o armazenamento de dados dos cuidados e impressões digitais sobre os dados que foram realizados por meio do prontuário eletrônico de enfermagem. O botão imprimir mostrará o resumo das informações inseridas a serem impressas e link para iniciar uma nova investigação, caso seja necessário.

## **DISCUSSÃO**

A incorporação da tecnologia no Processo de Enfermagem, a partir da metodologia utilizada, possibilitou compreender que o uso dos sistemas de classificação NANDA®, NOC® e NIC®, facilita a prática assistencial na identificação das intervenções de Enfermagem a serem realizadas de acordo com os diagnósticos levantados.

O uso do PE quando desenvolvido com o apoio da tecnologia computacional o tempo despendido para sua conclusão é menor, permite ao enfermeiro implementar os cuidados prescritos, supervisionar a equipe, estreitar a relação com o indivíduo, monitorizá-lo e redirecionar a assistência(20).

Em estudo sobre o uso da tecnologia de informação para o Processo de Enfermagem informatizado para urgências e emergências, foi observado um grande aliado para o enfermeiro na tomada de decisão clínica e facilidade na rápida resposta sem substituir o cuidado direto ao paciente<sup>(3)</sup>.

Outro resultado importante foi encontrado um estudo com neonatos utilizando tecnologia móvel, mostrou que o uso dessa ferramenta permite ao enfermeiro sistematizar a assistência de enfermagem, por favorecer a coleta de dados mediante agrupamento dos sinais clínicos, o que, por sua vez, auxilia na identificação dos diagnósticos e seleção das intervenções de enfermagem(21).

Outros estudos realizados com uso de tecnologias para o cuidado nos últimos anos, apresentam resultados positivos aos quais destacam-se: ampliar benefícios no uso de sistemas de classificação para o desenvolvimento da profissão, documentar, codificar e armazenar informações do paciente acerca de seus cuidados prestados, além de funcionar como uma fonte de dados para produção de estudos e universalidade das informações(20-21).

O uso de ferramentas tecnológicas para aplicabilidade da SAE pode contribuir de maneira significativa para armazenar dados, facilitar a comunicação, cuidado rápido e seguro priorizando informações necessárias que contribuam para o processo de enfermagem como Diagnósticos, intervenção, avaliação dos resultados e evolução da enfermagem.

### **Limitações do estudo**

A limitação do estudo está no fato do software estar direcionado apenas nas doenças tropicais e infectocontagiosas, recomenda-se a sua validação por especialistas na área de enfermagem e informática.

Contribuições do estudo para a prática

O desenvolvimento do software revela-se uma solução de apoio para aplicabilidade do Processo de Enfermagem e melhor desempenho da prática assistencial da enfermagem. Configura-se como potencial para uma implementação mais rápida e precisa na tomada de decisão, bem como melhoria na comunicação da equipe de enfermagem.

### **CONCLUSÃO**

Diante dos avanços tecnológicos, o uso de tecnologia da informação na área da enfermagem vem se destacando como um poderoso instrumento para desenvolver o Processo de Enfermagem. A magnitude do estudo foi a elaboração de um banco de dados, composto de todos os requisitos do escopo para estruturação da SAE em Doenças Tropicais e Infectocontagiosas. A criação do banco de dados gerou um número de 90 diagnósticos, 90 Resultados e 900 Intervenções, e sendo que para cada diagnóstico foram selecionadas dez intervenções a critério de prioridade, cabendo ao enfermeiro a seleção entre as intervenções sugeridas e opcionais, utilizando-se das taxonomias NANDA-I, NOC e NIC.

## **Contribuição dos autores**

Elielza Guerreiro Menezes participou na concepção e desenho, análise e interpretação dos dados, redação do artigo; David Lopes Neto participou na revisão crítica, revisão final.

## **REFERÊNCIAS**

1. Domingos CS, Boscaro GT, Brinati LM, Dias AC, Souza CC, Salgado PO. A aplicação do processo de enfermagem informatizado: revisão integrativa. Enfermería Global Nº 48 Octubre [Internet]. 2017 [citado 2019 Jul 16] ; 16( 48 ): 603-652Available from: http://dx.doi.org/10.6018/eglobal.16.4.278061

2. Sitton-kent L, Humphreys C, Miller P. Supporting the spread of health technology in community services. British Journal of Community Nursing. March 2018 Vol 23, n. 3.Available from: https://www.ncbi.nlm.nih.gov/ pubmed/29493270

3. Paese F, Dal Sasso GTM, Colla GW. Structuring methodology of the Computerized Nursing Process in Emergency Care Units. Rev Bras Enferm [Internet]. 2018;71(3):1079-84. Available from: http://dx.doi. org/10.1590/0034-7167-2016-0619

4. Barra DCC, Paim SMS, Dal Sasso GTM, Colla GW. Métodos para desenvolvimento de aplicativos móveis em saúde: revisão integrativa da literatura. Texto Contexto Enferm. [Internet]. 2017 [citado 2019 Jul 16] ; 16( 48 ): 603-652. Disponível em: http://scielo.isciii.es/scielo.php?script=sci\_arttext&pid=S1695 Available from: http://dx.doi.org/10.1590/0104- 07072017002260017

5. Barra CCD, Almeida W, Dal Sasso GTM, Paese F, Rios GC. Method for the modeling and structuring of computerized nursing in intensive care. Texto contexto - enferm. [Internet]. 2016 [cited 2019 July 16]; 25( 3 ): e2380015. Available from: http://www.scielo.br/scielo.php?script=sci\_ arttext&pid=S0104-07072016000300316&lng=endoi.org/10.1590/0104- 07072016002380015.

6. Vêscovi SJC, Primo CC, Sant'Anna HC, Bringuete MEO, Rohr RV, Prado TN, Bicudo SDS. Aplicativo móvel para avaliação dos pés de pessoas com diabetes mellitus. Acta paul. enferm. [Internet]. 2017 Dec [cited 2019 July 16] ; 30( 6 ): 607-613. Available from:http://www.scielo.br/ scielo.php?script=sci\_arttext&pid=S0103-21002017000600607&lng=en. http://dx.doi.org/10.1590/1982-0194201700087.

7. World Health Organization (WHO). Integrating Neglected Tropical Diseases in Global Health and Development. Fourth WHO report on neglected tropical diseases Geneva: WHO; 2017.

8. Horta WA. Processo de Enfermagem. São Paulo: EPU; 2011.

9. Pressman RS. Software Engineering: A Practitioner's Approach. 3. ed. McGraw-Hill, 2016.

10. Florida Institute for Human and Machine Cognition [homepage na internet]. Ocala: IHMC; 2010 [cited 2019 Fev 23]. Disponível em: http:// cmap.ihmc.us.

11. Crespo NCT, Santana RF, Alves VH, Pereira AV, Marchiori GRS, Rodrigues DP. Diagnósticos de enfermagem de mulheres nutrizes atendidas no banco de leite humano. Enfermagem em Foco, [S.l.], v. 10, n. 1, fev. 2019.

ISSN 2357-707X. Disponível em: <http://revista.cofen.gov.br/index.php/ enfermagem/article/view/1396>. Acesso em: 02 jul. 2019. doi:https://doi. org/10.21675/2357-707X.2019.v10.n1.1396.

12. Hans B, Smulders A, Hintzbergen J. Brasport. Fundamentos de Segurança da Informação. 1ª Ed. Brasposrt, 2018.

13. Silberschatz A, Galvin PB, Gagne G. Sistemas Operacionais Com Java - 8ª Ed. Elsevier, 2016.

14. Alves WP. Construindo uma Aplicação Web Completa com PHP e MyS-QL. 1ª Ed. Novatec, 2017.

15. Bardin L. Análise de conteúdo. Lisboa: Edições 70, 2011.

16. Souza JDI, Ribeiro JHM, Santos RP, Fagundes KVDL, Dias PF, Mendes MA. Impasses, condições e potencialidades à implementação do processo de enfermagem na prática hospitalar brasileira: revisão integrativa. Rev enferm UFPE [Internet]. 2017 [citado em: 23 mar 2017]; 11(2):656-66. Disponível em: https://periodicos.ufpe.br/revistas/revista enfermagem/ article/view/11985/14544

17. Barros ALBL. Anamnese e exame físico: avaliação diagnóstica de enfermagem no adulto. 3º ed. Porto Alegre: Artmed, 2016. 464 p.

18. NANDA. North American Nursing Diagnosis Association. Diagnóstico de Enfermagem da NANDA: definições e classificações, 2018-2020. Porto Alegre: Artmed; 2018.

19. Benedet SA, Gelbcke FL, Amante LN, Padilha MIS, Pires DP. Processo de enfermagem: instrumento da sistematização da assistência de enfermagem na percepção dos enfermeiros. Rev Pesqui Cuid Fundam. [Internet]. 2016 [citado em: 20 mar 2017]; 8(3):4780-8. DOI: http://dx.doi. org/10.9789/2175- 5361.2016.v8i3.4780-4788

20. Lima JJ, Vieira LGD, Nunes MM. Computerized nursing process: development of a mobile technology for use with neonates. Rev Bras Enferm [Internet]. 2018;71(Suppl 3):1273-80. [Thematic Issue: Health of woman and child] DOI: http://dx.doi.org/10.1590/0034-7167-2017-0267

21. Pereira FGF, Silva DV, Sousa LMO, Frota NM. Construção de um aplicativo digital para o ensino de sinais vitais. Rev Gaúcha Enferm. 2016[citado em 2017 fev. 13];37(2):e59015. Disponível em: http://www.scielo.br/pdf/ rgenf/ v37n2/0102-6933-rgenf-1983-144720160259015.pdf